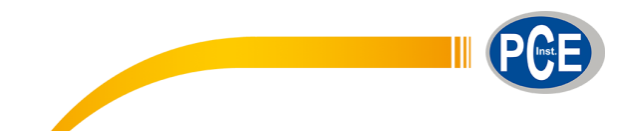

 PCE Ibérica S.L. C/ Mayor, 53 – Bajo 02500 – Tobarra Albacete España Telf. +34 967 543 548 Fax: +34 967 543 542 info@pce-iberica.es www.pce-instruments.com/espanol

www.pce-instruments.com

# **Manual de instrucciones Medidor de temperatura PCE-330**

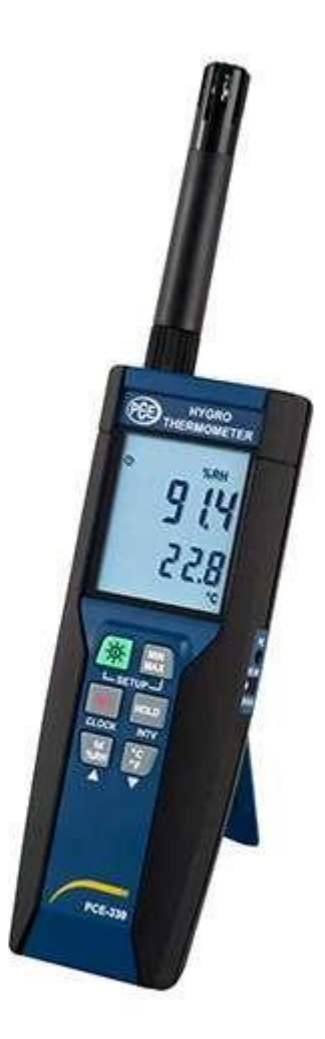

Versión 1.3 29.10.2014

# **INSTRUCCIONES DE USO**

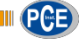

# Índice

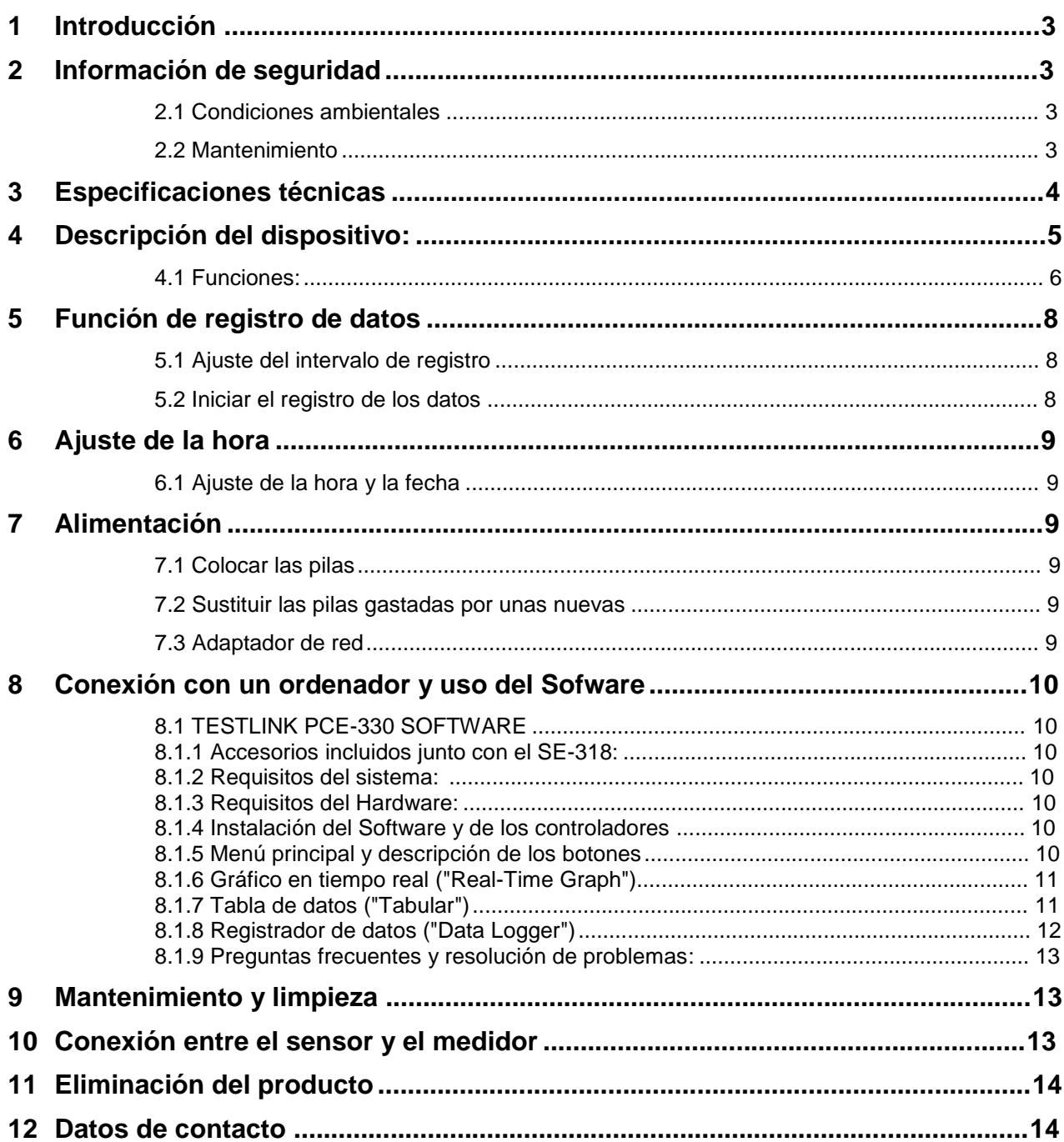

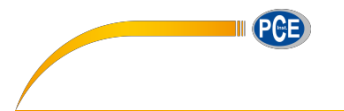

## <span id="page-2-0"></span>**1 Introducción**

En primer lugar, queremos darle las gracias por adquirir un termohigrómetro de PCE Instruments.

Este termohigrómetro de diseño compacto es capaz de medir la temperatura, la humedad ambiental y el punto de rocío (temperatura del punto de rocío) con gran rapidez. El termohigrómetro tiene una pantalla con una distribución ordenada en la que podrá leer los resultados de la medición con claridad.

Además, cuenta con una memoria de gran capacidad (para 1600 valores) con la que podrá guardar una copia de seguridad de los resultados de las mediciones y, en caso necesario, transferirlos a un ordenador para tratarlos con el Software de análisis incluido en el envío.

Con este termohigrómetro podrá realizar mediciones de larga duración sin ningún problema y evitar, por ejemplo, que se forme moho en los productos de alimentación que transporte o almacene. El termohigrómetro también se utiliza en el sector de la construcción y de la tecnología de la construcción para comprobar si se forma condensación en las paredes. Gracias a sus dimensiones compactas, el termohigrómetro es perfecto para efectuar mediciones in situ. Entre las funciones disponibles, encontrará entre otros, un modo de registro de datos y un modo de función Hold.

#### **1.1 Contenido del envío**

- 1 x Termohigrómetro PCE-330
- 1 x Cable USB
- **1**x CD con Software para registrar datos
- 1 x Pila de bloque de 9V

### <span id="page-2-1"></span>**2 Información de seguridad**

Lea atentamente este manual de instrucciones de principio a fin antes de utilizar el termohigrómetro por primera vez. Este termohigrómetro solo lo puede utilizar el personal que esté cualificado.

#### **2.1 Condiciones ambientales**

- <span id="page-2-2"></span>Altura permitida: hasta los 2000 metros
- Humedad relativa: 90% como máx
- **•** Temperatura de funcionamiento:  $0 40$  °C

#### **2.2 Mantenimiento**

- <span id="page-2-3"></span> Las reparaciones o los procesos de mantenimiento que no se encuentren descritos en este manual de instrucciones los deberán efectuar los técnicos de PCE Instruments
- Limpie el termohigrómetro únicamente con un paño seco. No utilice detergentes ni productos abrasivos para limpiar el termohigrómetro

PCE Instruments publica este manual de instrucciones sin ningún tipo de garantía.

Consulte atentamente las condiciones generales de garantía que podrá encontrar en nuestros términos y condiciones.

Si tiene cualquier duda, no dude en contactar con PCE Instruments.

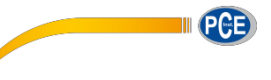

# <span id="page-3-0"></span>**3 Especificaciones técnicas**

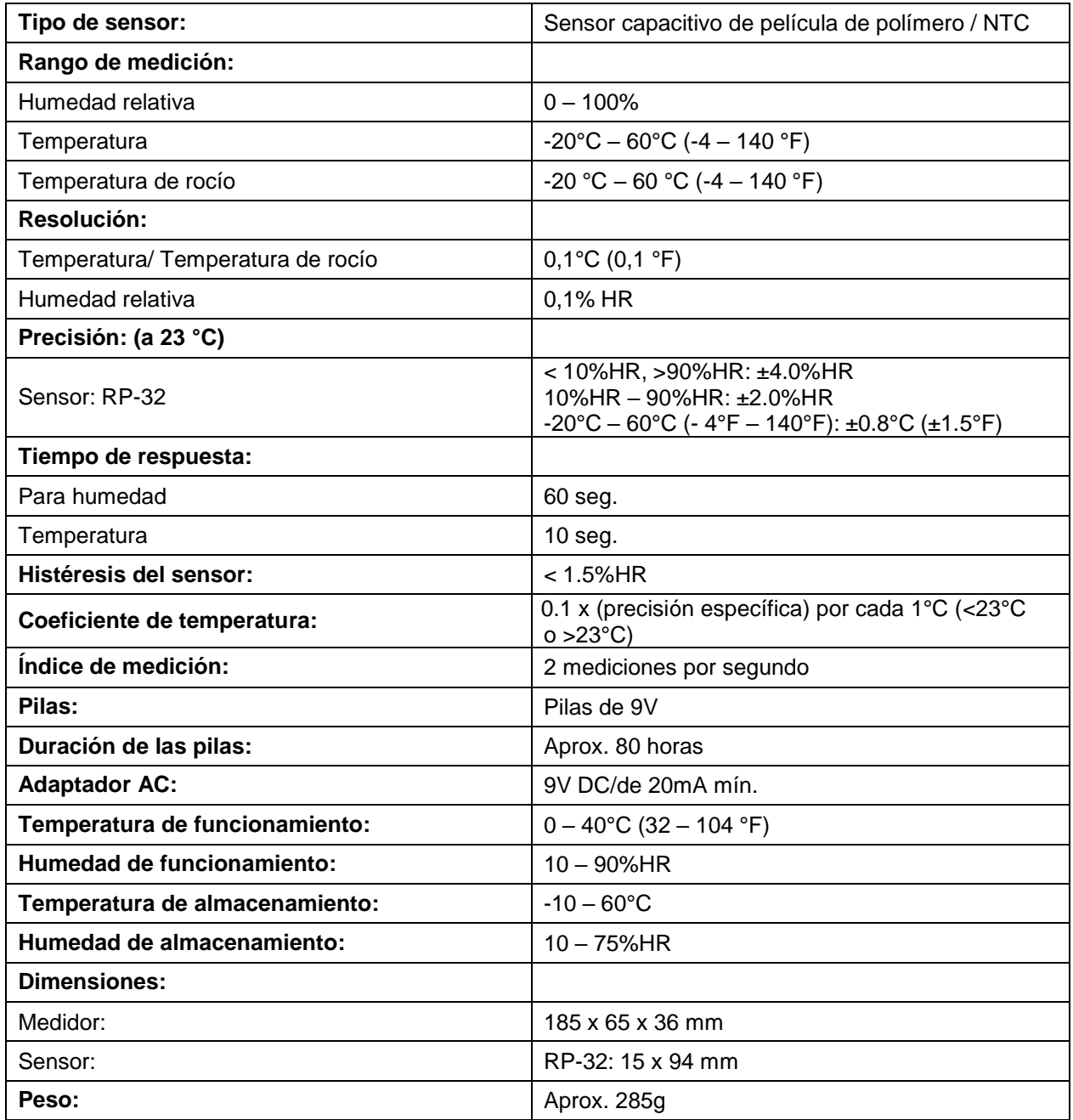

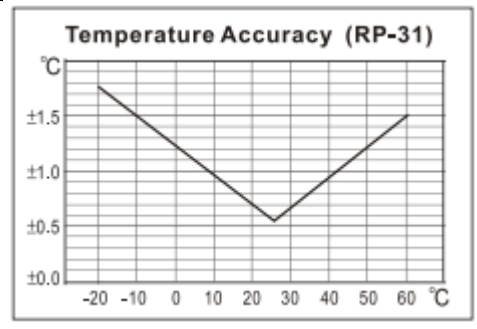

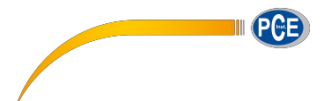

<span id="page-4-0"></span>**4 Descripción del dispositivo:**

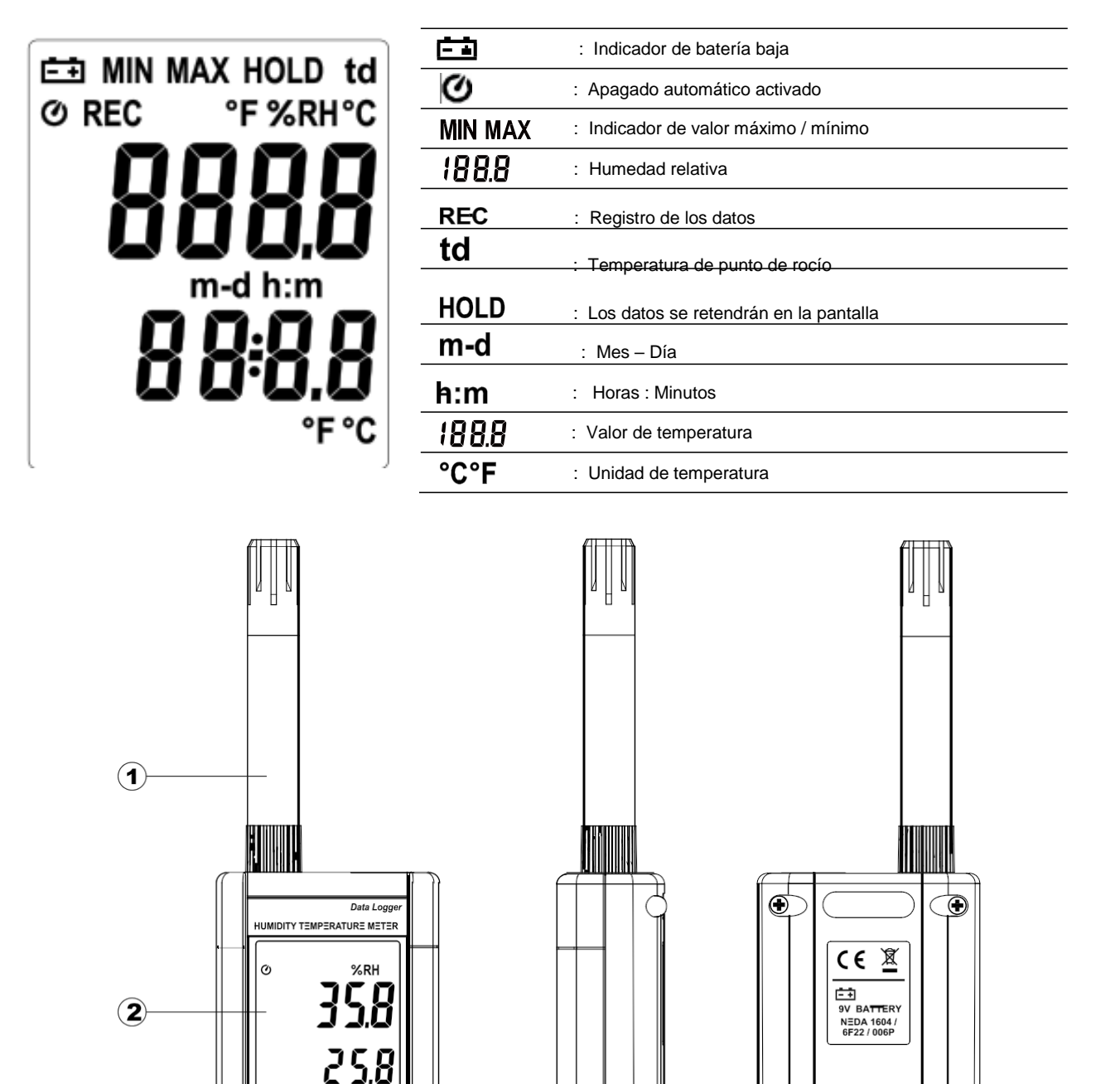

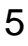

 $\begin{bmatrix} 8 & 8 & 8 \\ 6 & 8 & 8 \\ 6 & 8 & 8 \end{bmatrix}$ 

6

 $\circled{7}$ 

8

MIN<br>MAX

HOLD

**INTV** 

 $\sqrt{\frac{c}{r}}$ 

 $\circ$ 

REC

CLOCI

 $\frac{10}{%RH}$ 

 $\circled{3}$ 

 $\bf{a}$ 

 $\circledS$ 

H

⊕

Œ

ł

 $\bigcirc$ 

C

9

 $\widehat{\mathbf{r}}$ 

 $\mathbf{\widehat{H}}$ 

 $\mathbf{12}$ 

#### <span id="page-5-0"></span>**4.1 Funciones:**

- **(1.) Sensor**
- **(2.) Pantalla LCD**

#### **(3.) Botón de encendido /Iluminación trasera:**

#### **Encender/Apagar el termohigrómetro:**

Pulse el botón  $\mathcal{P}(\mathbf{R}^T)$ para encender el termohigrómetro. Para apagarlo, mantenga pulsado el botón

hasta que termine la cuenta atrás y se desconecte la pantalla.

**NOTA:** Cuando enciende el termohigrómetro, antes de acceder al modo de medición, la pantalla mostrará la siguiente información en este orden: **Memoria restante, Fecha actual, Hora actual**

### **Encender / apagar la iluminación trasera:**

Pulse el botón  $\mathcal{L}[\mathfrak{D}]$ para encender la función de iluminación trasera de la pantalla y así poder leer los resultados de la medición en la oscuridad.

Pulse el botón  $\frac{1}{2}$  $\phi$ . de nuevo para apagar la iluminación trasera de la pantalla. Para ahorrar energía, la iluminación trasera se apagará por sí sola tras 30 segundos de inactividad

#### **Apagado automático:**

Cuando encienda el termohigrómetro, la función de apagado automático se activará por defecto para ahorrar energía. El termohigrómetro se apagará automáticamente tras 30 segundos de inactividad. Existen 2 maneras de desactivar la función de apagado automático:

- A través del ordenador, cuando conecte el termohigrómetro
- Cuando active la función de registro de datos

Desactivar el modo de auto-apagado:

- 1. Apague el termohigrómetro
- 2. Mantenga pulsado el botón |HOLD|
- 3. Pulse el botón  $\mathcal{L}[\mathfrak{D}]$  para encender el termohigrómetro
- 4. La pantalla mostrará la información de inicio y a continuación accederá al modo principal
- 5. Suelte el botón <sup>|HOLD</sup>
- 6. Compruebe que el símbolo de apagado automático  $\bigcirc$  desaparezca

### **(4.) Botón REC**

Pulse el botón <sup>REC</sup> para registrar los datos. El símbolo REC aparecerá en la pantalla.

Para parar de registrar los datos, pulse de nuevo el botón <sup>(REC</sup>).

#### **(5.) Seleccionar entre medición de humedad relativa / temperatura de punto de rocío**

Normalmente, el termohigrómetro muestra la humedad relativa por defecto. Para acceder a la<br>función de medición de la temperatura de punto de rocío (td °C), pulse el botón  $\frac{\delta_{\text{MRL}}}{\delta_{\text{MRL}}}$ . Si pulsa función de medición de la temperatura de punto de rocío (td °C), pulse el botón

de nuevo el botón  $\sqrt{\text{sech}}$ , el termohigrómetro mostrará otra vez la humedad relativa.

#### **(6.) Modo de valores Máx / Mín**

Este modo sirve para que el termohigrómetro guarde los valores máximos y mínimos simultáneamente (tanto de la humedad relativa como de la temperatura). El termohigrómetro actualizará los datos de manera continua.

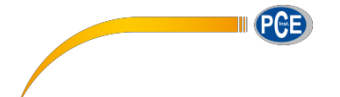

Activar la función:

- 1. Pulse el botón  $\frac{|\text{max}|}{|\text{max}|}$ . En la pantalla aparecerá el símbolo MAX y podrá ver el valor máximo
- 2. Pulse el botón  $\frac{|\text{MIN}|}{|\text{MAX}|}$ de nuevo para consultar el valor mínimo. El símbolo MIN aparecerá en la pantalla.<br>  $\lim_{M\to\infty}$
- 3. Pulse el botón *MAX* una vez más para que la pantalla cambie del valor MAX al valor MIN intermitentemente. La pantalla mostrará los valores de medición en tiempo real.<br>
MIN
- 4. Pulse el botón  $\overline{MAX}$  de nuevo, el símbolo MAX aparecerá en la pantalla y volverá al estado en el que se encontraba en el paso 1.

Salir de la función MIN / MAX:

Mantenga pulsado el botón MIN<br>Mantenga pulsado el botón MAX durante 2 segundos para dejar de registrar los valores máximos y mínimos.

NOTA: Cuando el modo MAX/MIN esté activo, el botón  $\frac{{}^{6}C}{^{6}F}$ estará bloqueado.

#### **(7.) Modo HOLD**

Pulse el botón <sup>| HOLD</sup> para congelar o retener los datos o los valores de medición en la pantalla. Para liberar los datos de la pantalla, pulse de nuevo el mismo botón.

NOTA: Cuando active el modo HOLD se bloquearán los botones  $\overline{\text{MAN}} \cdot \overline{\text{C}}$  y  $\overline{\text{WHM}}$ **MIN** 

#### **(8.) Selección de la unidad de temperatura**

Por norma general, cuando encienda el termohigrómetro, la temperatura aparecerá por defecto

en grados Celsius (°C). Pulse el botón  $\frac{c}{c}$  para cambiar la unidad de grados Celsius (°C) a grados Fahrenheit (°F).

#### **(9.) Interfaz para PC**

El ancho de banda de señal de la interfaz para PC es de 9600 bps. Utilice el cable USB para conectar el termohigrómetro con un ordenador

- **(10.) Adaptador de red DC 9V externo**
- **(11.) Base inclinable**
- **(12.) Compartimento de las pilas**

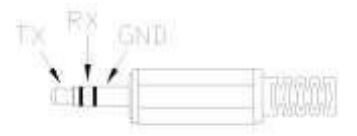

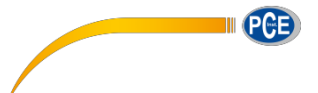

# <span id="page-7-0"></span>**5 Función de registro de datos**

En este apartado se explica el proceso que deberá seguir para guardar los datos de medición (registro de los datos) y como los puede visualizar.

#### **5.1 Ajuste del intervalo de registro**

- <span id="page-7-1"></span>(1) Encienda el termohigrómetro
- (2) Acceda al menú ("SEt"). Para ello, mantenga el botón **MAX** pulsado. A continuación, pulse el botón  $\mathcal{P}(\cdot)$ para encender el termohigrómetro. El icono "SEt" parpadeará en la pantalla
- (3) Pulse ahora el botón **INTV** ( $\left| \frac{H(0,L)}{L} \right|$ ) para ajustar el intervalo de registro.
- (4) Para m<u>odific</u>ar la cifra de los minutos pulse  $\blacktriangle(\overbrace{^{\text{6RH}}}_{\text{6-RH}})$  o  $\blacktriangledown(\overbrace{^{\text{6C}}}_{\text{6}})$ . Una vez modificada, pulse **INTV**(  $|$ H<sub>2</sub>LD</sub> ) para configurar los segundos.
- (5) Cuando haya acabado de modificar el intervalo, pulse el botón **INTV**<sup>|HOLD</sup>|una última vez.

<span id="page-7-2"></span>**NOTA:** Si quiere salir del menú durante el ajuste, pulse el botón  $\overline{X}$ .

#### **5.2 Iniciar el registro de los datos**

- (1) Pulse el botón  $\sqrt{\text{Rec}}$  para iniciar el registro de los datos.
- (2) En la pantalla aparecerá el símbolo **REC**
- (3) Pulse de nuevo el botón  $\text{REC}$  para detener el registro de los datos.

#### NOTA:

- La mayoría de los botones estarán bloqueados ( $\sqrt{\frac{{}^6C}{^{6}}}$ ,  $\sqrt{\frac{{}^{td}}{MCH}}$ , etc...) mientras el termohigrómetro registre los datos de medición. Por lo tanto, asegúrese de realizar los ajustes necesarios antes de iniciar el registro de los datos.
- Cuando la memoria esté llena (cuando alcance los 16000 valores),el símbolo **REC** parpadeará y el termohigrómetro parará de registrar los datos.
- Si el nivel de batería es bajo (el símbolo  $\begin{bmatrix} -1 \\ -1 \end{bmatrix}$  aparecerá en la pantalla) no podrá iniciar la función de registro de datos. El termohigrómetro también dejara de registrar los datos si esto sucede durante el proceso de registro.

#### **Eliminar los datos:**

- (1) Apague el termohigrómetro
- (2) Mantenga el botón  $\langle \text{Rec} \rangle$  pulse a continuación  $\langle \text{Q} \rangle$  para volver a encender el termohigrómetro.
- (3) Mantenga pulsado ahora el botón  $\sum_{i=1}^{N}$ y en la pantalla podrá ver el mensaje "**CLr**". Después, aparecerá la cuenta atrás "**SUrE 5, 4 … 1, 0**". Cuando se acabe la cuenta atrás, los datos de la

memoria se borrarán. (Para cancelar el proceso de borrado, suelte el botón \REC antes de que se acabe la cuenta atrás)

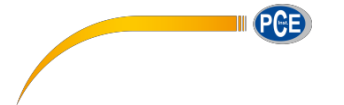

# <span id="page-8-0"></span>**6 Configuración de la hora**

El termohigrómetro cuenta con un reloj para que el registrador de datos pueda guardar los valores de medición junto con la fecha y la hora.

#### **6.1 Configuración de la fecha y la hora**

- <span id="page-8-1"></span>(1) Apague el termohigrómetro
- $MIN$ (2) Mantenga pulsado el botón  $\frac{|\text{MIN}|}{|\text{MAX}|}$  pulse a continuación  $\frac{1}{2}$ . En la pantalla verá el indicador "SEt" parpadear.
- (3) Pulse el botón **CLOCK** ( $\frac{\text{REC}}{\text{para}}$  modificar el valor.
- (4) Use el botón ▲ (  $\frac{\sqrt{8R}}{P}$ ) o ▼ (  $\frac{P^2}{P}$ ) para modificar el año. Acto seguido, vuelva a pulsar **CLOCK**( ) para ajustar los siguientes valores en el orden: Año→Mes→Día→Hora→Minuto.
- (5) Cuando haya configurado todos los valores, pulse de nuevo el botón **CLOCK** ( $\frac{|\text{Rec}|}{|\text{para salt}|}$ del menú de ajuste.

#### NOTA:

- Si quiere salir del menú durante la configuración, pulse el botón  $\frac{\partial \phi}{\partial \zeta}$
- El termohigrómetro tiene una pila de reserva interna para el reloj.

# <span id="page-8-2"></span>**7 Alimentación**

#### <span id="page-8-3"></span>**7.1 Colocar las pilas**

Abra la tapa del compartimento para pilas en la parte posterior del termohigrómetro e introduzca una pila de bloque de 9 V

#### **7.2 Sustituir las pilas gastadas por unas nuevas**

<span id="page-8-4"></span>Cuando el nivel de batería esté por debajo del nivel de carga necesario, la pantalla mostrará el símbolo de nivel<br>de batería baja ( - - - ) . Cambie de batería baja ( inmediatamente la pila por una pila de bloque de 9 V nueva antes de realizar la siguiente medición.

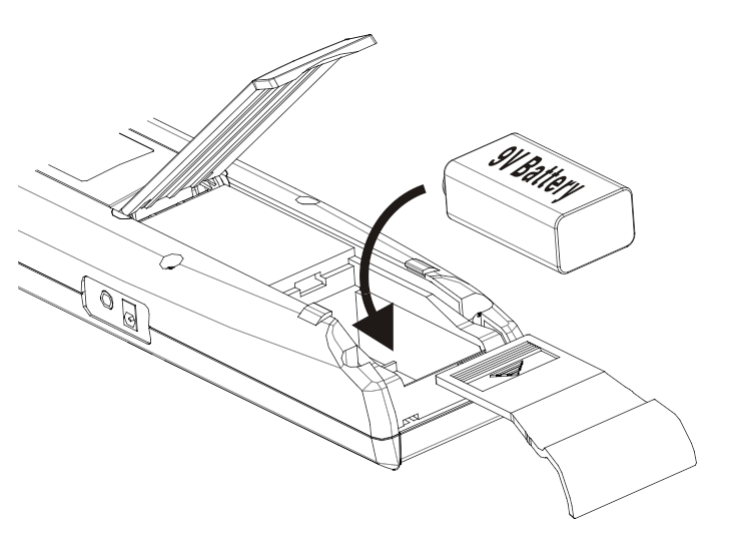

#### **7.3 Adaptador de red**

<span id="page-8-5"></span>Si desea utilizar un adaptador de red, enchúfelo al conector DC9V que encontrará en el lateral del termohigrómetro.

**NOTA**: Tenga en cuenta que si conecta el adaptador de red al termohigrómetro y éste contiene una pila, el termohigrómetro funcionará a través del adaptador de red.

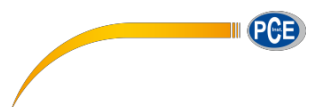

## <span id="page-9-0"></span>**8 Conexión con un ordenador y uso del Software**

El Software SE318 le permitirá transferir los datos de medición guardados en la memoria interna del termohigrómetro a un ordenador. Utilice el puerto USB o la interfaz RS-232 si quiere conectar el medidor a un ordenador.

#### **8.1 TESTLINK PCE-330 SOFTWARE**

#### **8.1.1 Accesorios incluidos junto con el SE-318:**

<span id="page-9-2"></span><span id="page-9-1"></span>- CD

- Cable USB especial para SE-318

#### **8.1.2 Requisitos del sistema:**

<span id="page-9-3"></span>- Windows NT 4.0/ NT2000/ XP/ Vista/ Windows 7

### **8.1.3 Requisitos del Hardware:**

- <span id="page-9-4"></span>- PC de sobremesa o portátil Pentium de 800 MHz o más
- 128 MB de memoria RAM
- Al menos 50 MB libres en el disco duro
- <span id="page-9-5"></span>- Resolución de la pantalla recomendada: 1024 x 768 o superior

#### **8.1.4 Instalación del Software y de los controladores**

- **1.** Le aconsejamos que cierre todos los programas antes de ejecutar la instalación
- **2.** Inserte el CD en el compartimento para CDs de su ordenador y espere a que se inicie el instalador. Si este no es el caso, abra el explorador, busque el archivo "MainSetup.exe" en la carpeta del CD y haga doble clic sobre él.
- **3.** Siga los pasos que le indique el asistente de la instalación.
- **4.** Cuando finalice la instalación, conecte el termohigrómetro al ordenador con el cable USB-120.

#### **8.1.5 Menú principal y descripción de los botones**

<span id="page-9-6"></span>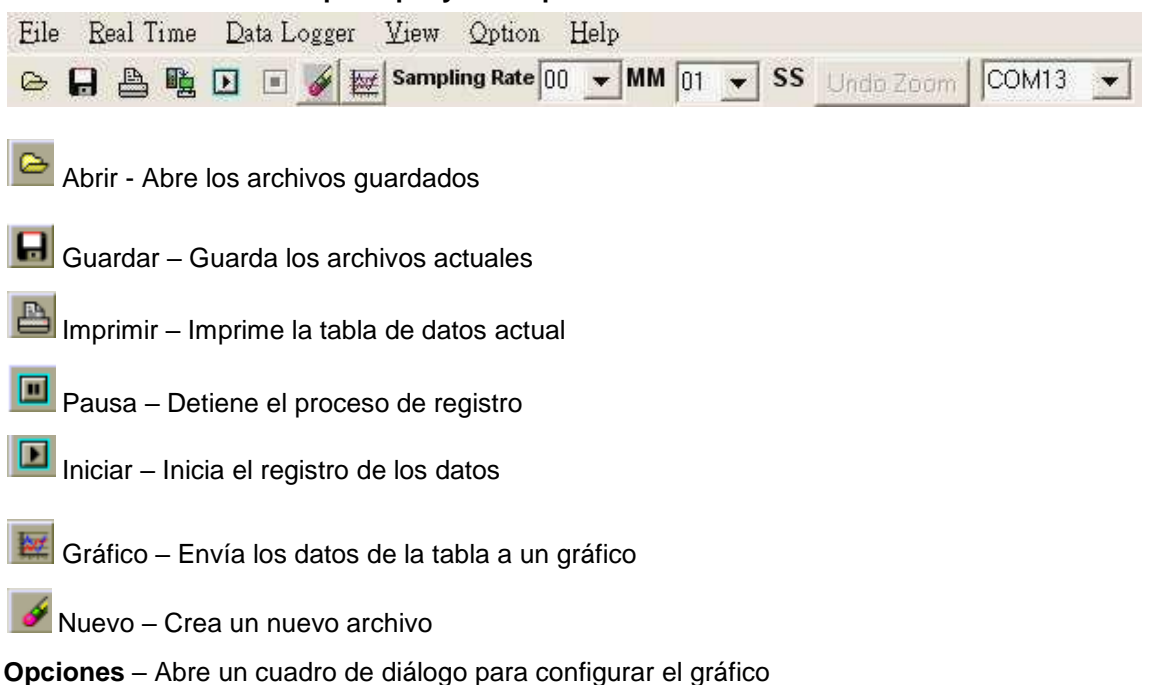

**Índice de medición** – Muestra el periodo que transcurre entre las mediciones. Para modificar el índice de

medición, haga clic sobre los minutos o los segundos y seleccione el valor que desee. Esta modificación se aplicará inmediatamente en las mediciones posteriores. Con este Software podrá guardar hasta 5000 datos. Si excede este límite, el termohigrómetro sustituirá de manera secuencial los 100 valores más antiguos que encuentre en la memoria.

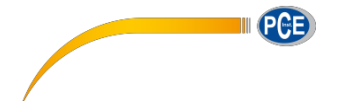

<span id="page-10-0"></span>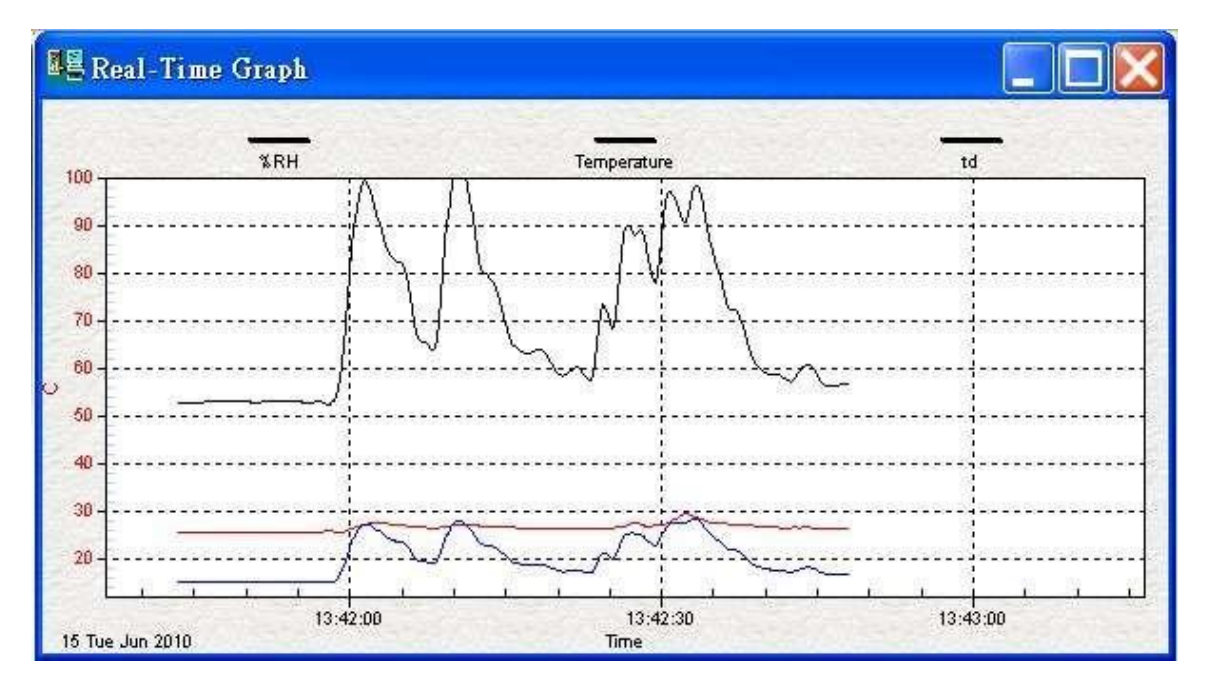

### **8.1.6 Gráfico en tiempo real ("Real-Time Graph")**

#### **Amplíe el gráfico con el ratón: Ampliar:**

- **1.** Haga clic con el botón izquierdo del ratón sobre el gráfico y seleccione la zona que quiere ampliar con el botón izquierdo presionado
- **2.** Ahora suelte el botón del ratón

#### **Alejar el gráfico:**

Para alejar el gráfico, haga clic en "Undo Zoom"

<span id="page-10-1"></span>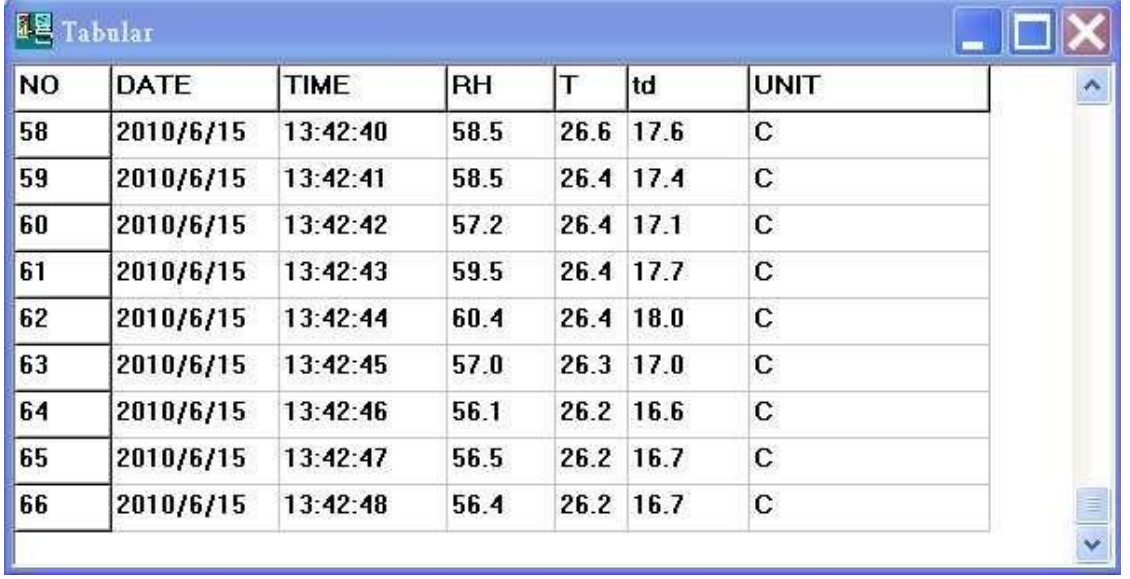

#### **8.1.7 Tabla de datos ("Tabular")**

Con la función de tabla de datos podrá visualizar los datos de medición en tiempo real dentro de una tabla. El número máximo de valores de medición que puede contener la tabla dependerá del espacio disponible en el disco duro.

W.

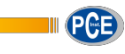

#### <span id="page-11-0"></span>**8.1.8 Registrador de datos ("Data Logger")**

Para visualizar los valores guardados en el medidor desde un ordenador, pulse en "Load Data" con el termohigrómetro conectado al ordenador. Un indicador de progreso mostrará el tiempo restante que falta para visualizar el dato. Si se produjera un error durante la transferencia, pulse de nuevo en "Load<br>Data" Una vez se havan transferido los Una vez se hayan transferido los datos, en la ventana de la izquierda verá el número de datos a los que ha accedido y otras informaciones adicionales (como la fecha de inicio, la hora de inicio, el índice de mediciones y el número de datos de medición).

La ventana de la derecha mostrará el primer archivo por defecto. Haga clic en cada uno de los archivos de la ventana de la izquierda para visualizarlos en la ventana de la derecha. Con el ratón podrá seleccionar una zona rectangular del gráfico y visualizar esta zona con mayor detalle. La línea de puntos vertical que verá en el gráfico corresponde con la línea marcada en la tabla de la parte inferior. Si hace clic en otra línea dentro de la tabla, la línea de puntos cambiará al punto correspondiente. punto correspondiente.

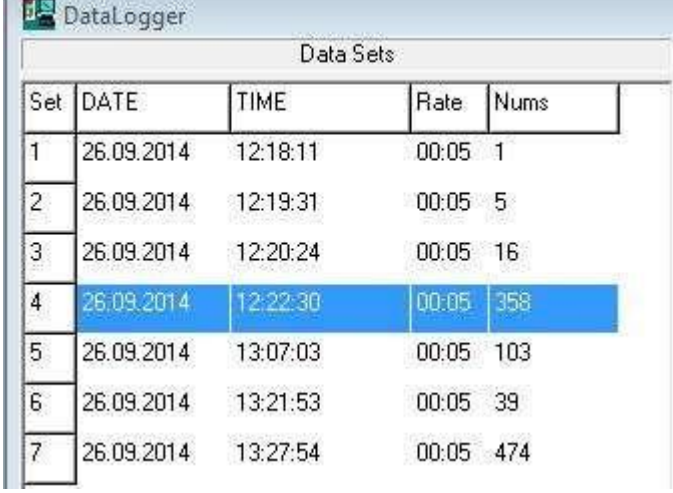

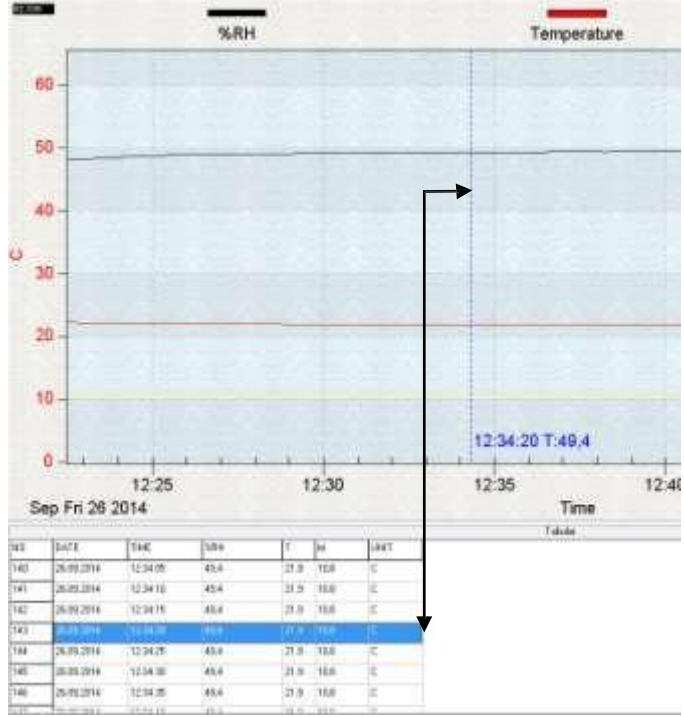

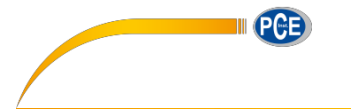

#### **8.1.9 Preguntas frecuentes y resolución de problemas :**

<span id="page-12-0"></span>**P**: He conectado el termohigrómetro al ordenador y está encendido pero en la pantalla aparece el mensaje "No Connection"

**R**: Puede que otro programa esté utilizando los puertos seriales o puede que estén bloqueados. Cierre todos los programas y vuelva a intentarlo.

**P**: ¿Puedo abrir los datos de la tabla de la ventana "Tabular" en una hoja de Excel?

**R**: Si los datos de medición que aparecen en la tabla contienen una coma para indicar los decimales no podrá guardar los datos en formato .csv ya que los documentos de CSV utilizan la coma para separar archivos y, por lo tanto, no reconocerá los datos.

No obstante, podrá guardar los datos en formato .txt, ya que este tipo de archivos utiliza los tabuladores como separadores y los podrá abrir en Excel sin ningún problema.

**P**: ¿Cómo puedo desinstalar el SE318?

**R**: Desinstálelo a través del asistente de desinstalación tal y como lo haría con cualquier otro programa.

#### <span id="page-12-1"></span>**9 Mantenimiento y limpieza**

Calibre el termohigrómetro al menos una vez al año para conservar la precisión durante el mayor tiempo posible.

Limpie el termohigrómetro y la pantalla con un paño seco y limpio que no deje pelusas.

**No utilice productos de limpieza que contengan carbones activos, bencenos, alcohol o productos de limpieza similares que puedan dañar el termóhigrómetro Los vapores de estas sustancias también son nocivos para la salud y presentan un riesgo elevado de explosión No utilice herramientas con bordes cortantes para limpiar el termohigrómetro***.*

# <span id="page-12-2"></span>**10 Conexión entre el sensor y el termohigrómetro**

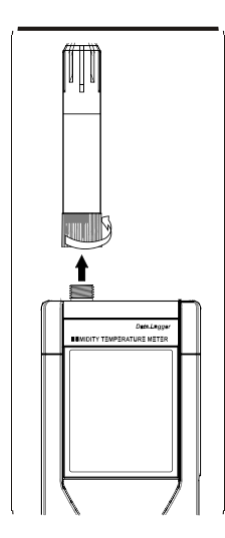

Al final del sensor de medición hay una rosca para unirlo con el termohigrómetro. Enrosque el sensor correctamente o de lo contrario los contactos no harán contacto o podrían dañarse.

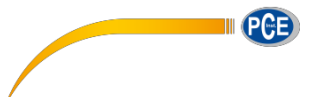

## <span id="page-13-0"></span>**11 Eliminación del producto**

Por sus contenidos tóxicos, las baterías no deben tirarse a la basura doméstica. Se tienen que llevar a sitios aptos para su reciclaje.

Para poder cumplir con la RII AEE (devolución y eliminación de residuos de aparatos eléctricos y electrónicos) retiramos todos nuestros aparatos. Estos serán reciclados por nosotros o serán eliminados según ley por una empresa de reciclaje.

#### Puede enviarlo a

PCE Ibérica S.L. C/ Mayor 53, bajo 02500 Tobarra (Albacete) España

Puede entregarnos el aparato para que nosotros nos deshagamos del mismo correctamente. Podremos reutilizarlo o entregarlo a una empresa de reciclaje cumpliendo así con la normativa vigente.

RII AEE – Nº 001932 Número REI-RPA: 855 –RD.106/2008

### <span id="page-13-1"></span>**12 Datos de contacto**

Para cualquier pregunta sobre nuestros productos, póngase en contacto con PCE Ibérica S.L.

#### **Postal**:

PCE Ibérica S.L. C/ Mayor 53, bajo 02500 Tobarra (Albacete) España

Telf. +34 967 543 548 Fax +34 967 543 542

**ATENCIÓN: "Este equipo no dispone de protección ATEX, por lo que no debe ser usado en atmósferas potencialmente explosivas (polvo, gases inflamables)."**

**Las especificaciones pueden estar sujetas a modificaciones sin previo aviso.**

**En las siguientes direcciones encontrará una listado de**

Técnica de medición <http://www.pce-iberica.es/instrumentos-de-medida/instrumentos-medida.htm> Medidores <http://www.pce-iberica.es/instrumentos-de-medida/medidores.htm> Sistemas de regulación y control <http://www.pce-iberica.es/instrumentos-de-medida/sistemas-regulacion.htm> Balanzas <http://www.pce-iberica.es/instrumentos-de-medida/balanzas-vision-general.htm> Instrumentos de laboratorio <http://www.pce-iberica.es/instrumentos-de-medida/equipos-laboratorio.htm>

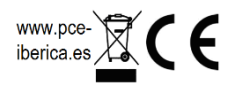